## Approvals & Disclaimer

 $\epsilon$ 

The information contained herein is offered in good faith and is believed to be accurate. However, because conditions and methods of use of our products are beyond our control, this information should not be used in substitution for customer's tests to ensure that Chroma-Q products are safe, effective, and fully satisfactory for the intended end use. Suggestions of use shall not be taken as inducements to infringe any patent. Chroma-Q sole warranty is that the product will meet the Chroma-Q sales specifications in effect at the time of shipment. Your exclusive remedy for breach of such warranty is limited to refund of purchase price or replacement of any product shown to be other than as warranted.

Chroma-Q reserves the right to change or make alteration to devices and their functionality without notice due to on-going research and development.

The Chroma-Q Uploader has been designed specifically for the lighting industry. Regular maintenance should be performed to ensure that the products perform well in the entertainment environment.

If you experience any difficulties with any Chroma-Q products please contact your selling dealer. If your selling dealer is unable to help please contact support@chroma-q.com. If the selling dealer is unable to satisfy your servicing needs, please contact the following for full factory service:

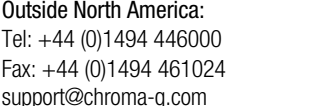

North America: Tel: +1 416-255-9494 Fax: +1 416-255-3514 support@chroma-q.com

For further information please visit the Chroma-Q website at www.chroma-q.com.

Chroma-Q and Uploader are trademarks, for more information on this visit www.chroma-q.com/trademarks.

The rights and ownership of all trademarks are recognized.

# Quick Start Guide

Chroma-Q® Uploader™

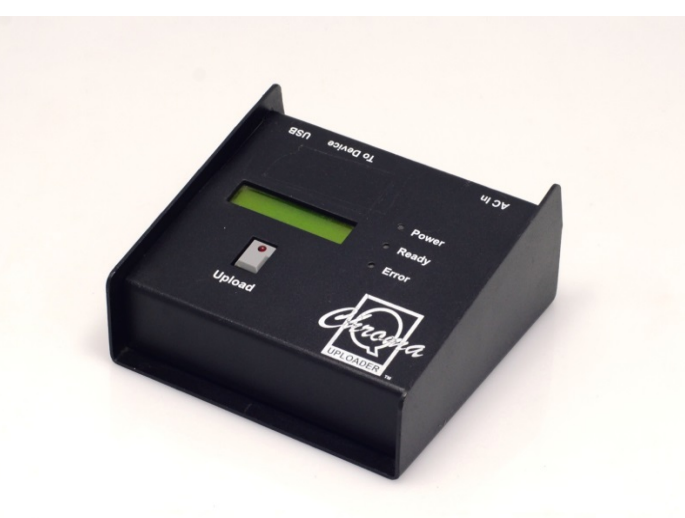

Part Number: CHUSBLOADER Model: 155-1000

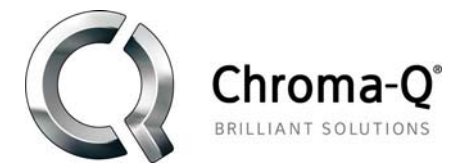

For a full product manual please visit www.chroma-q.com Software Version 1.2

### 1. Overview

The Chroma-Q Uploader is a software storage device designed to upload a new software version from a computer host to new Chroma-Q devices. Built to be lightweight and durable, the unit is ideal for quick and easy software upgrades.

Note:

- 0 We recommend the use of the Uploader with Windows XP only.
- $\bullet$ The USB and XLR cables are not included in the package.

#### 2.In the Box

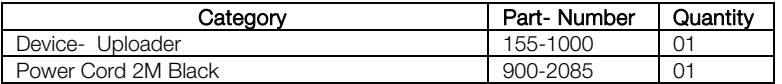

#### 3. Connections

- 1. Connect power through a male IEC chassis connector with input power of 100-240V AC, 50- 60Hz.
- 2. Data input from a computer connects through a USB cable.
- 3. Data output ANSI E1.11 USITT DMX512-A from the Uploader connects through a female XLR 5-pin connector.

### 4. Operation

The 'GO' button switch located in the front plate activates the uploading process and the LCD screen shows the status of uploading and the file name stored within the unit. The three indicator lights will show 'POWER' is present; the device is 'READY' to upload.

Uploading Software Data from PC to Uploader:

- 1. Connect a USB Standard Type A and B cable between PC and the Uploader.
- 2. Connect IEC cable and plug into an AC supply. The Uploader display will show 'Validating' and then 'Host is connected' when ready.
- 3. On your PC, the Uploader will be recognized as a 'Removable Disk' and the folder should open showing data currently stored in the Uploader. If the folder does not open, navigate to from "My computer".
- 4. Copy the Software Data in your PC to the 'Removable Disk' (Uploader). This can be done by cutting and paste, copy to folder or just dragging and dropping. Only one file at a time can be stored in the Uploader.
- 5. Uploader display remains unchained during this process.

#### Note:

- $\bullet$  Stop or eject the Uploader from the PC before unplugging the USB cable from the PC to avoid causing harm to the PC or lost data.
- 5. Uploading Software Data from Uploader to Chroma-Q device:
- 1.Power-up the Chroma-Q device on which you wish to upgrade the software.
- 2.Connect an XLR 5-pin cable from the Uploader to a powered Chroma-Q device/PSU.
- 3. Connect Uploader to an AC power supply. The Uploader display will the software name and version, and 'Ready'.
- 4. Press the GO button once to execute the uploading. The Red indicator light on the GO button will blink.
- 5. The Uploader display will show a simulated arrow moving from left to right indicating the uploading process.
- 6.The external device will reset automatically upon completion of a successful upload.
- 7.The Uploader display will show 'DONE' upon completion of the upload.
- 8. Power-cycle the Chroma-Q device to verify the new software version. The device display will show the new software version during boot-up.
- 9.Repeat step 1 to step 9 if the uploading process is interrupted (power and/or
- data). Note: All user programmed settings will remain unchanged during the

uploading process.

#### Further Information

Please refer to the Chroma-Q Uploader manual for more detailed information. A copy of the manual can be found at the Chroma-Q website – www.chroma-q.com – under Support.